# **Installing Kubeflow on Docker for Desktop**

- [Pre-Requisites](#page-0-0)
- <sup>o</sup> [Docker for Desktop](#page-0-1)
- [Installation](#page-1-0)
	- <sup>o</sup> [On Windows](#page-1-1)
		- <sup>o</sup> [On Mac and Windows](#page-1-2)
			- **[Install kfctl](#page-2-0)**
			- [On Windows](#page-2-1) **[Install Kubeflow](#page-2-2)**
			-
- [Use it](#page-3-0) • [References](#page-4-0)

## <span id="page-0-0"></span>Pre-Requisites

## <span id="page-0-1"></span>Docker for Desktop

Install Docker for Desktop v2.3.0.5 for your OS

#### **Windows**:

<https://desktop.docker.com/win/stable/48029/Docker%20Desktop%20Installer.exe>

#### **Mac**:

<https://desktop.docker.com/mac/stable/48029/Docker.dmg>

#### **Configure the resources for Docker**

You'll want to have at least 4-6 cpus and about 8-16Gb of ram if you can spare it.

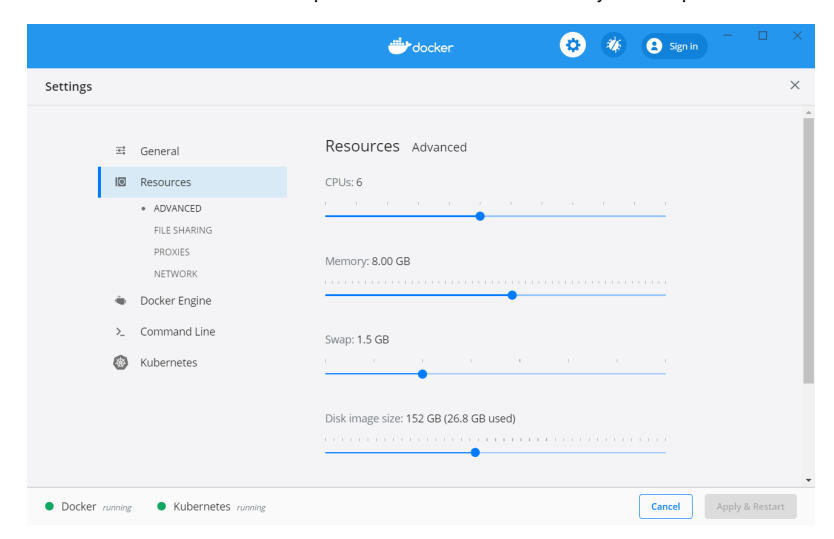

Enable Kubernetes

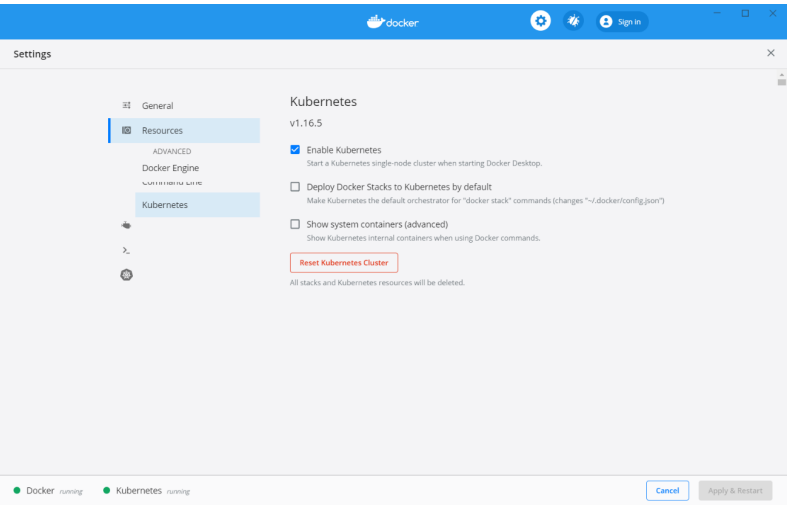

## <span id="page-1-0"></span>Installation

## <span id="page-1-1"></span>On Windows

For windows, we are going to use a Ubuntu docker container to install Kubeflow into our Kubernetes running in Docker for Desktop.

#### From a Command Prompt:

```
> docker run -it --rm -v C:\Users\<USER>\.kube:/root/.kube ubuntu:20.04 bash
apt-get update
apt-get install -y 
curl 
apt-get install -y 
git 
apt-get install -y wget 
#install kubectl
curl -LO "https://dl.k8s.io/release/$(curl -L -s https://dl.k8s.io/release/stable.txt)/bin/linux/amd64/kubectl"
install -o root -g root -m 0755 kubectl /usr/local/bin/kubectl
#install kfctl
wget https://github.com/kubeflow/kfctl/releases/download/v1.0.2/kfctl_v1.0.2-0-ga476281_linux.tar.
gz 
tar xvfz kfctl_v1.0.2-0-ga476281_linux.tar.
gz 
cp kfctl /usr/local
/bin 
#install kubeflow
export KF_NAME=kubeflow
export BASE_DIR=/opt
/ubuntu/ 
export KF_DIR=${BASE_DIR}
/${KF_NAME}
export CONFIG_URI="https://raw.githubusercontent.com/kubeflow/manifests/v1.0-branch/kfdef/kfctl_k8s_istio.v1.
0.2.yaml" 
mkdir -p 
$KF_DIR}cd 
$KF_DIR$kfctl apply -V -f ${CONFIG_URI}
```
## On Mac and Windows

### <span id="page-2-0"></span>**Install kfctl**

## <span id="page-2-1"></span>**On Windows**

```
#install kfctl
wget https://github.com/kubeflow/kfctl/releases/download/v1.0.2/kfctl_v1.0.2-0-ga476281_linux.tar.
gz 
tar xvfz kfctl_v1.0.2-0-ga476281_linux.tar.
gz 
cp kfctl /usr/local
/bin
```
### **On Mac**

```
wget https://github.com/kubeflow/kfctl/releases/download/v1.2.0/kfctl_v1.2.0-0-gbc038f9_darwin.tar.gz
tar xvfz kfctl_v1.2.0-0-gbc038f9_darwin.tar.gz
sudo cp kfctl /usr/local/bin/.
```
### <span id="page-2-2"></span>**Install Kubeflow**

### **On Windows in Container**

```
#install kubeflow
export KF_NAME=kubeflow
export BASE_DIR=/opt
/ubuntu/ 
export KF_DIR=${BASE_DIR}
/${KF_NAME}
export CONFIG_URI="https://raw.githubusercontent.com/kubeflow/manifests/v1.0-branch/kfdef/kfctl_k8s_istio.v1.
0.2.yaml" 
mkdir -p 
$KF_DIR}cd 
${KF_DIR} 
kfctl apply -V -f ${CONFIG_URI}
```
#### **On Mac**

```
#install kubeflow
export KF_NAME=kubeflow
export BASE_DIR=/Users/<USERNAME>
/kfctlinstall 
export KF_DIR=${BASE_DIR}
/${KF_NAME}
export CONFIG_URI="https://raw.githubusercontent.com/kubeflow/manifests/v1.0-branch/kfdef/kfctl_k8s_istio.v1.
0.2.yaml" 
mkdir -p 
$KF_DIR$cd 
$KF_DIR$kfctl apply -V -f ${CONFIG_URI}
```
Wait for containers to all start. This could take a while... up to 30 minutes.

```
$ kubectl get pods --all-namespaces
$ kubectl get pods --all-namespaces |grep -v Running |grep -v Completed |wc -l
```
**\*\*\*\* From a WINDOWS CMD PROMPT (Windows) or teminal (MAC), enable port forwarding:**

\$ kubectl port-forward -n istio-system svc/istio-ingressgateway 8080:80

## <span id="page-3-0"></span>Use it

#### Navigate to **<http://localhost:8080/>**

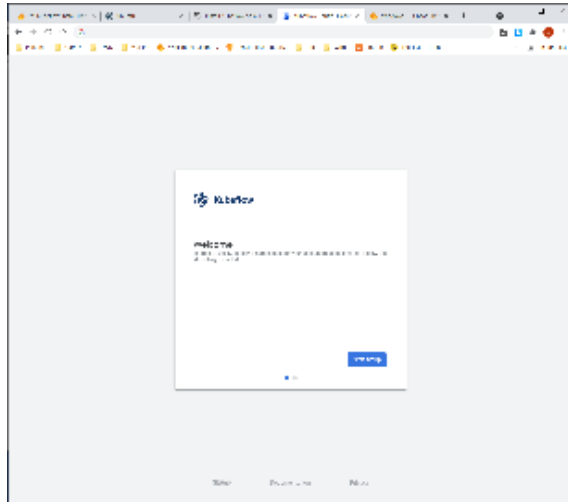

For namespace, type **default** and click **Finish**.

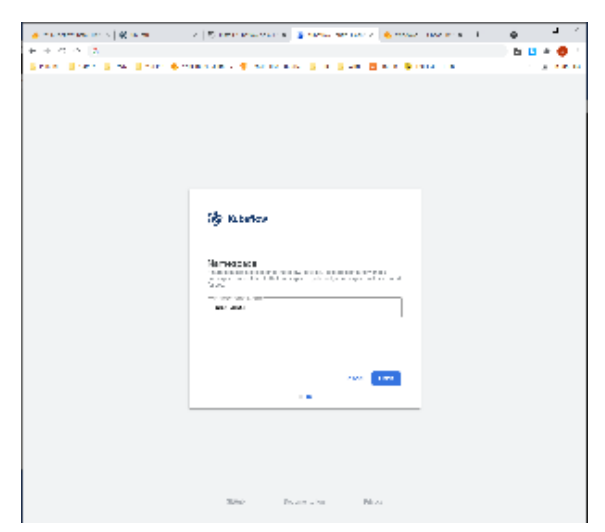

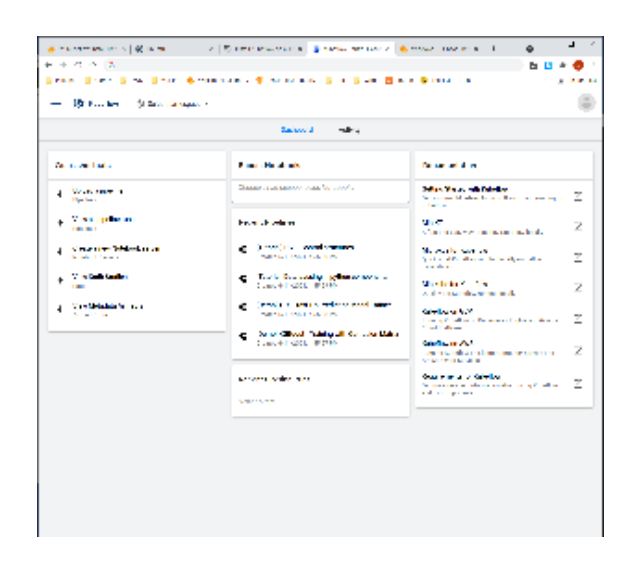

## <span id="page-4-0"></span>**References**

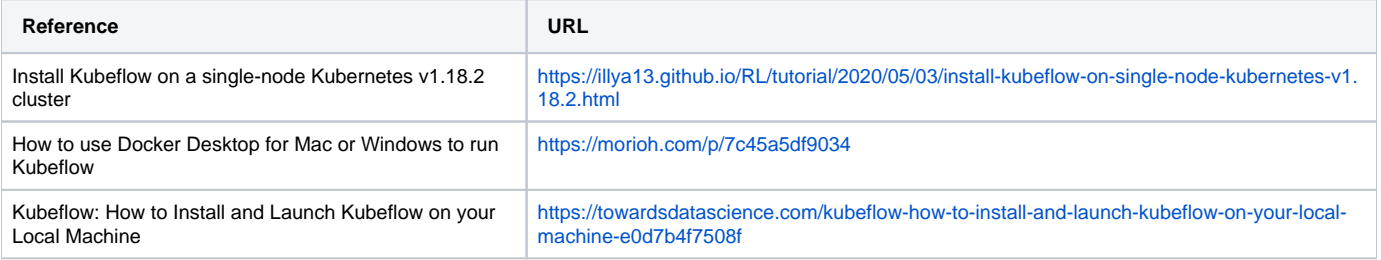